## **Kako kreirati listu kanala na D3 mini prijemniku?**

Preko menija digitalnog prijemnika **Menu > Korisnička podešavanja > Omiljeni kanali** možeš napraviti listu omiljenih kanala, odnosno već kreiranu listu preimenovati, izmijeniti i obrisati. Pritiskom na taster **Fav** na daljinskom upravljaču tokom gledanja programa možeš promijeniti ili izabrati listu.

1. Da bi napravio listu, prvo joj moraš odrediti ime i potvrditi pritiskom na taster **OK** daljinskog upravljača. 2. Nakon toga je potrebno ući u listu i odabrati opciju **Izmijeni listu** gdje možeš odabrati kanale koje želiš da se nalaze u listi i to onim redosljedom koji tebi odgovara.

3. Kada završiš sa izmjenama (dodavanje/brisanje kanala iz liste) pritisni taster **Back** i time će sve izmjene biti sačuvane.

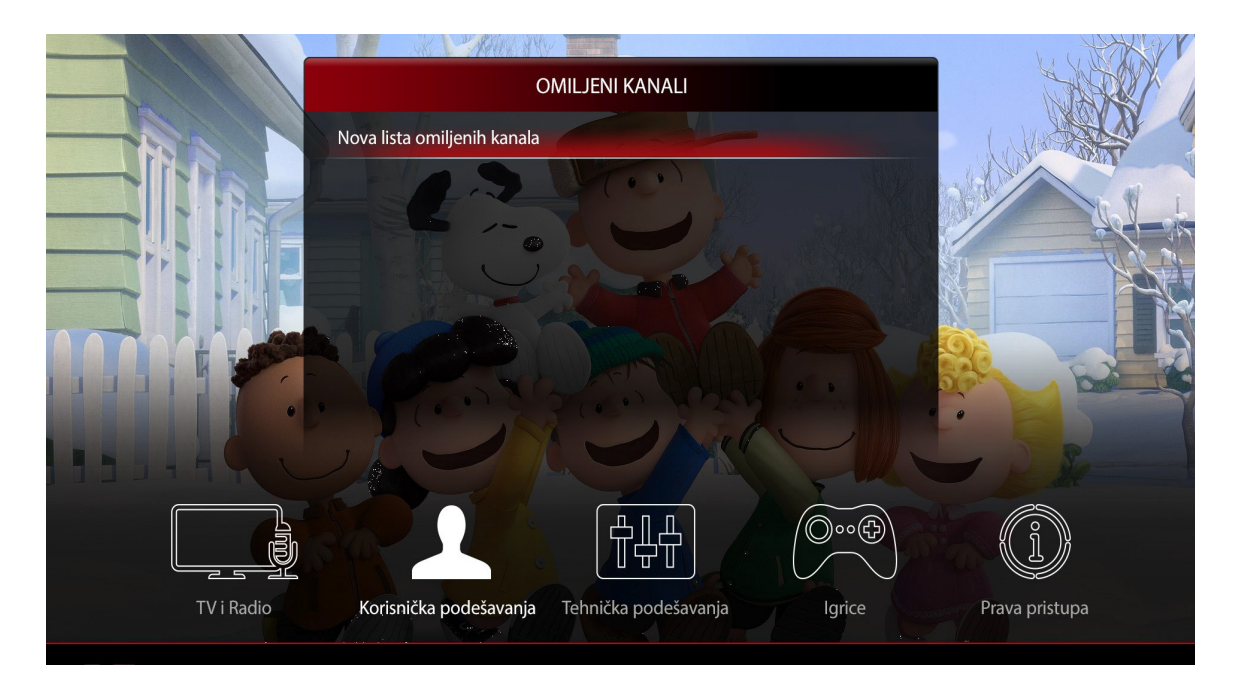

**NAPOMENA:** Postoje i već definisane liste koje možeš birati u podmeniju TV i Radio.

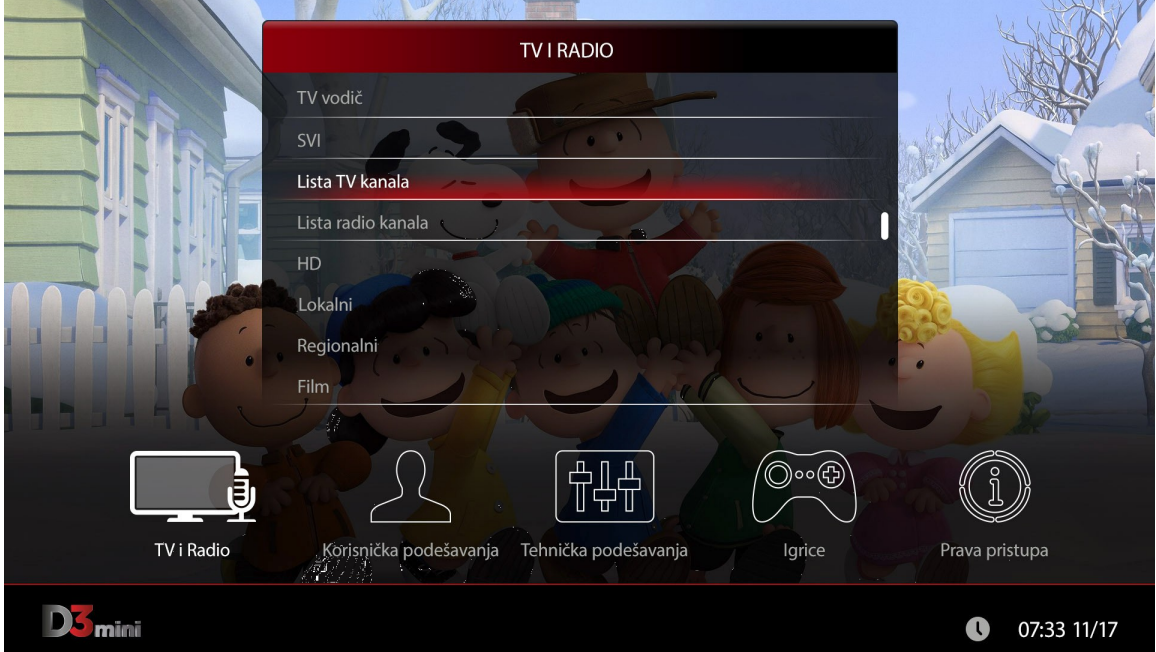